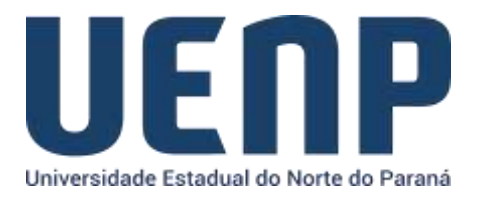

## Orientação solicitação de vinculação de servidor(a) no e-protocolo

As solicitações de vinculação só podem ser realizadas por usuários *logados* no portal do NTI e que tenham permissão de chefia na função dentro do sistema acadêmico (SUAP).

- Acesse [o portal do NTI](https://nti.uenp.edu.br/)
- Na barra de menus, acesse "**Sistemas**" e selecione o **ePROTOCOLO.**
- Selecione no menu a opção de "Formulários"

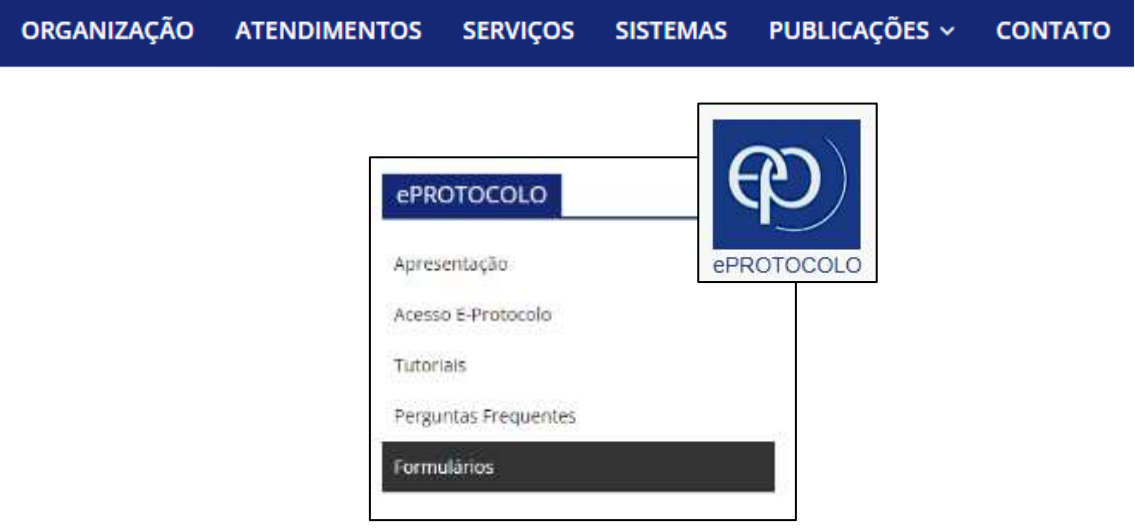

Selecione a aba de "Vinculação" e preencha campo de busca com o CPF (sem pontuação) do servidor(a).

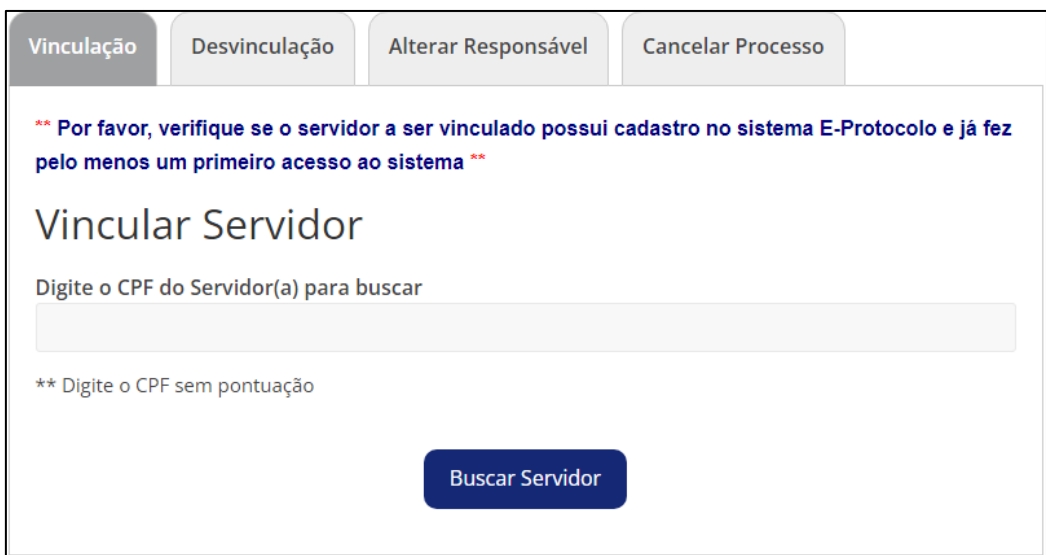

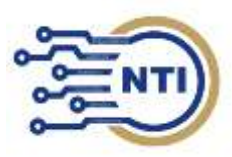

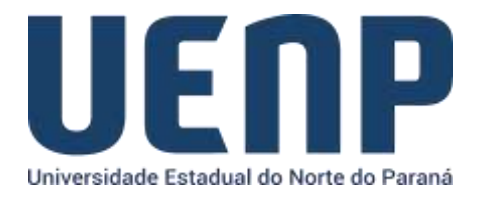

O servidor(a) buscado já deverá ter seu cadastro no SUAP, que será retornado na busca.

Confira as informações e informe a localização de vinculação do servidor(a) e clique em enviar

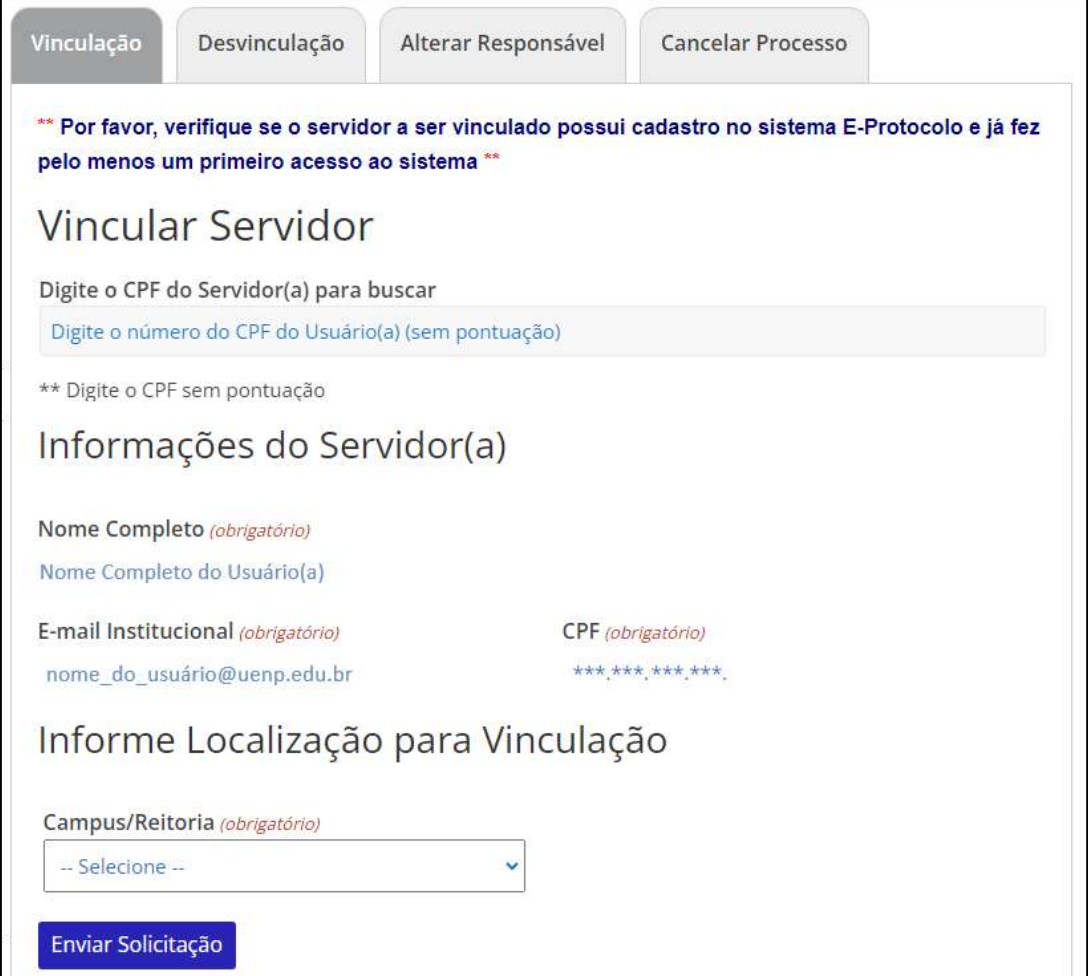

Se estiver tudo certo, sua solicitação será registrada e quando o vínculo for realizado você receberá uma confirmação no seu e-mail institucional.

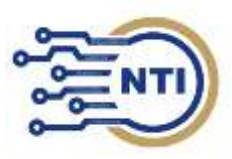